# precisely

# Spectrum Technology Platform

Version 2022.1.0 S25

## Release Notes

This document contains information about Spectrum Technology Platform 2022.1.0 patch S25. You have access only to the modules you have licensed. To evaluate any other modules, contact your Precisely account executive for a trial license key.

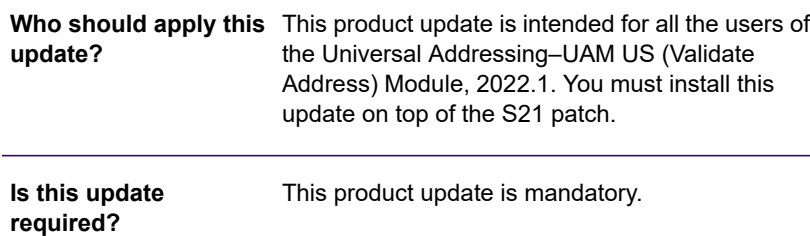

### Contents:

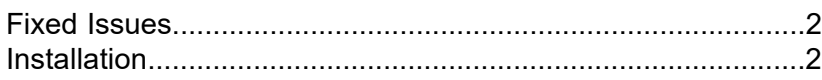

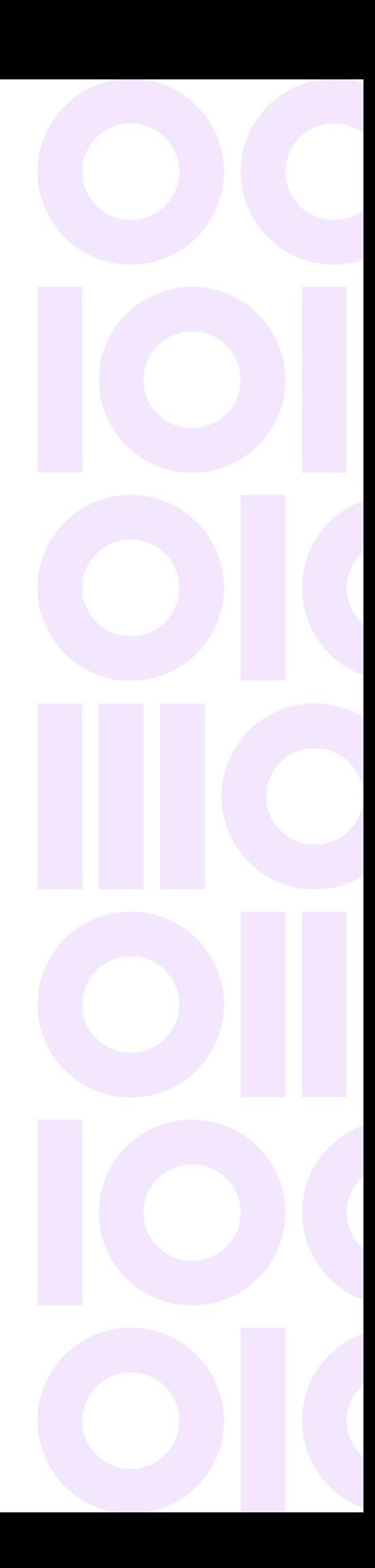

# <span id="page-1-0"></span>Fixed Issues

This product update fixes the following issue in the Universal Addressing–UAM US (Validate Address) Module of Spectrum Technology Platform 2022.1.0.

#### **Maintenance update:**

- When the NoStat Reason code is 06 and the record is a street match, DPV Footnote returned CC.
- Engine was calculating TotalDPS in monthly production data, now it returns the correct value for PostalBarCode.
- When DPV Enhanced Return Code is D and Secondary is Present, product was returning a DPV Return code of D with Footnotes as "AAN1".
- Product was not returning the DPV footnote of R7 when the DPV return code was D or S for R777/R779 carrier routes.
- Blank RDI flag for addresses with DPV Return Code as S or D.

#### **Other updates:**

- CDQE-101092 US RDI data expiration date did not show in the License utility.
- <span id="page-1-1"></span>• CDQE-101330 - VeriMove Stage2 failed based on the data from Spectrum UAM.

### **Installation**

To install this product update you must have Spectrum Technology Platform 2022.1.0 installed.

**Important:** Before you install this product update, be sure that you have installed all previously released product updates for your modules and the platform. Unexpected issues may occur if you do not install product updates in the proper order. For a listing of product updates for each module and the platform, see **Product Update [Summary](https://docs.precisely.com/docs/sftw/spectrum/ProductUpdateSummary/index.html)**.

### Installing on Windows

Follow these steps to install the Spectrum Technology Platform 2022.1.0 S25 patch in a Windows configuration.

**Note:** In this procedure, *SpectrumDirectory* is the directory where the Spectrum Technology Platform server is installed (for example,  $C:\Per\gamma$  Files\Precisely\Spectrum).

- 1. Stop the Spectrum Technology Platform server.
	- To stop the server, right-click the Spectrum Technology Platform icon in the Windows system tray and click **Stop Spectrum**.
	- Alternatively, open the Services app in Windows Control Panel and stop the Spectrum Technology Platform service.
- 2. Back up this file to a different location:

```
SpectrumDirectory\server\c1p\lib
SpectrumDirectory\server\deploy\unc-22.1.car
```
- 3. Use the link in the release announcement to download the ZIP file (cdq20221s25\_Windows.zip) containing the product update. You can also find links to software, release notes, and checksum values on the **2022.1.0 [Updates](https://docs.precisely.com/docs/sftw/spectrum/ProductUpdateSummary/ProductUpdateSummary/source/SummaryTable-2022.1.0.html)** page.
- 4. Extract the contents of the ZIP file to a temporary location.
- 5. Extract the contents of the resulting ZIP file  $(cdq20221s25.zip)$  to the directory where the Spectrum Technology Platform server is installed (*SpectrumDirectory*). Choose to overwrite the existing files.
- 6. Start the Spectrum Technology Platform server.
	- To start the server, right-click the Spectrum Technology Platform icon in the Windows system tray and click **Start Spectrum**.
	- Alternatively, you can open the Services app in Windows Control Panel and start the Precisely Spectrum Technology Platform service.

### Installing on Linux

Follow these steps to install the Spectrum Technology Platform 2022.1.0 S25 patch in a Linux configuration.

**Note:** In this procedure, *SpectrumDirectory* is the directory where the Spectrum Technology Platform server is installed (for example, /home/user/myuser/Precisely/Spectrum).

- 1. Source the *SpectrumDirectory*/server/bin/setup script.
- 2. Run the *SpectrumDirectory*/server/bin/server.stop script to stop the Spectrum Technology Platform server.
- 3. Back up this file to a different location:

```
SpectrumDirectory/server/c1p/lib
```

```
SpectrumDirectory/server/deploy/unc-22.1.car
```
4. Use the link in the release announcement to download the ZIP file containing the product update for the SUSE or the Red Hat platform.

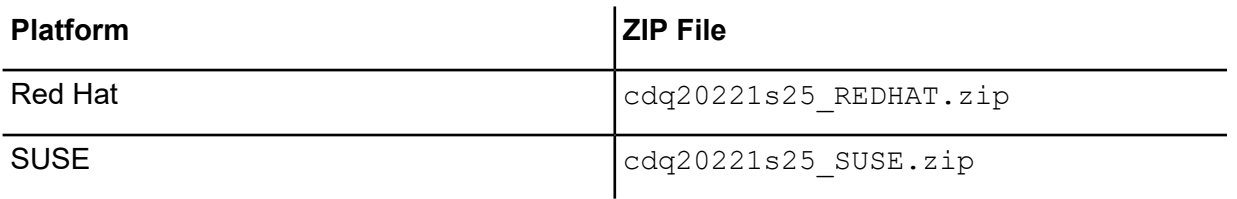

You can also find links to software, release notes, and checksum values on the **2022.1.0 [Updates](https://docs.precisely.com/docs/sftw/spectrum/ProductUpdateSummary/ProductUpdateSummary/source/SummaryTable-2022.1.0.html)** page.

- 5. Extract the contents of the ZIP file to a temporary location.
- 6. FTP the  $cdq20221s25.tar$  file in binary mode to a temporary directory on the Spectrum Technology Platform machine.
- 7. Change to the directory where the Spectrum Technology Platform server is installed (*SpectrumDirectory*).
- 8. Untar the file using this command:

tar -xvf *TemporaryDirectory/*cdq20221s25.tar

9. Run the *SpectrumDirectory*/server/bin/server.start script to start the Spectrum Technology Platform server.

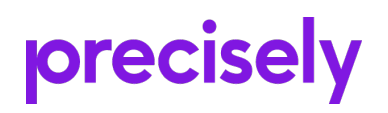

1700 District Ave Ste 300 Burlington, MA 01803-5231 USA

www.precisely.com

Copyright 2007, 2023 Precisely